# Einfache Modelle für die Simulation von HLK-Anlagen

Niklaus Degunda\*

*Abstract*—Dieses Dokument beschreibt einfache dynamische Modelle von HLK Anlagen, wie sie für das Testen von Regelungen gebraucht werden.

*Index Terms*—Modelle, HLK-Anlagen, Regelung

### I. EINLEITUNG

Für das Austesten von Regelsystemen werden immer wieder einfache Anlagenmodelle benötigt, welche auf PCs oder Mikrocomputern implementiert werden können. Die Modelle sollen die Anlagendynamik näherungsweise wiedergeben, aber möglichst einfach bleiben. Anstatt die Modelle theoretisch zu entwickeln, was auf ein System von Differenzialgleichungen führt, wird hier hauptsächlich von den Übergangsfunktionen ausgegangen. Die Sprungantworten des Stell- und Störverhaltens werden mit elementaren Übertragungsgliedern wie Totzeit (TT) und Verzögerungselement erster Ordnung (PT1) angenähert. Diese Übertragungsglieder sind einfach zu berechnen und rückwirkungsfrei.

Zuerst wird ein Katalog von Anlagenelementen der Lüftungstechnik vorgestellt. Dann werden Elemente von Heizungsanlagen modelliert. Sie alle werden so gebaut, dass sie zu einem Modell der gesamten Anlage zusammengeschaltet werden können.  $1$ 

### II. MODELLBILDUNG

## *A. Grundlagen*

Bei HLK-Modellen interessiert regelungstechnisch vor allem das Temperatur- und evtl. das Feuchte-Übertragungsverhalten.

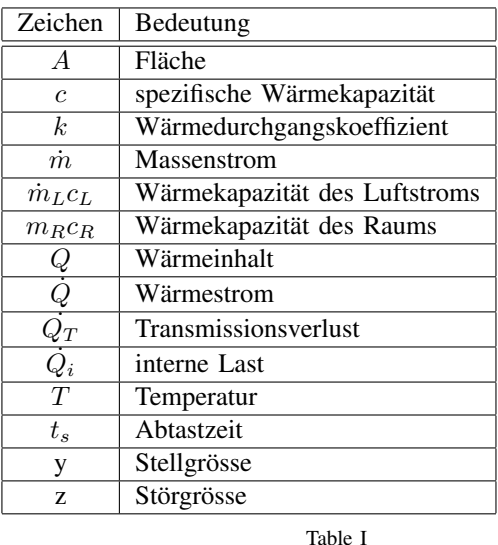

LEGENDE DER VERWENDETEN FORMELZEICHEN UND ABKÜRZUNGEN

## *B. Lüftungsanlage*

Für eine einfache Lüftungsanlage mit Lufterhitzer, Kühler und Wärmerückgewinnung über Umluftklappen soll ein Modell entwickelt werden. Fig. 1 zeigt das Prinzipschema, Fig. 2 on the next page eine erste Darstellung im Blockdiagramm.

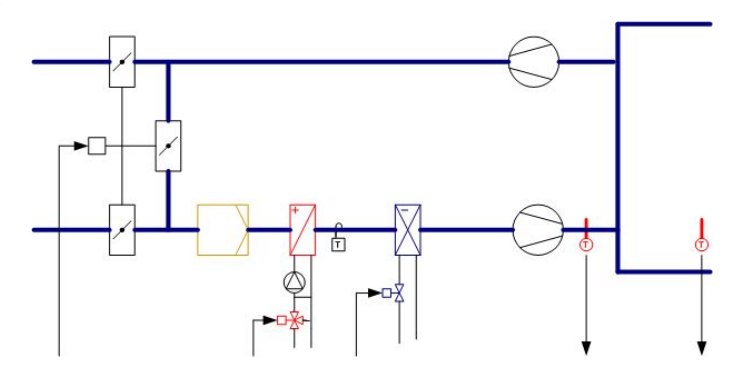

Figure 1. Prinzipschema einer Lüftungsanlage

Bei der Lüftungsanlage kann die Feuchte nicht geregelt werden. Bei der Modellierung beschränken wir uns deshalb auf die Temperaturen.

<sup>\*</sup>Institut für Automation, FHNW, CH-5210 Windisch

<sup>&</sup>lt;sup>1</sup>Grundlage bilden Arbeiten des Autors und seiner Mitarbeiter während der Tätigkeit bei Landis & Gyr [1], [2]

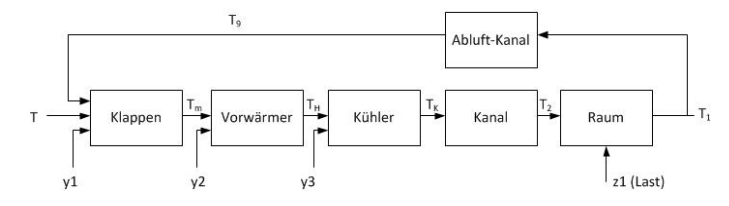

Figure 2. Blockdiagramm der Lüftungsanlage

Für die Elemente in Fig. 2 werden einfachste Modelle verwendet. Sie werden im Folgenden beschrieben.

*1) Umluft-Klappen:* Die Umluftklappen bestehen aus drei Klappen: eine für die Umluft, eine für die Aussenluft und eine für die Fortluft (Fig. 3). Diese Klappen sind gekoppelt (z.B. über ein Gestänge) und werden von einem Antrieb angetrieben.

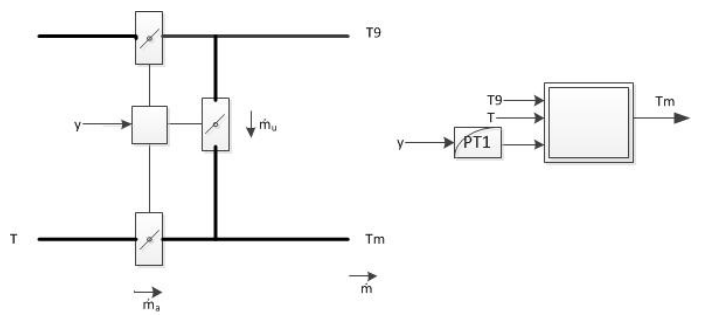

Figure 3. Umluftbeimischung, Prinzipschema und Blockdiagramm

Es wird angenommen, dass die Klappenkennlinie linear ist, das heisst, dass der Aussenluftanteil  $\dot{m}_a$  proportional zum Stellsignal ist. Die Temperatur der Mischluft Tm wird dann durch folgende Gleichung berechnet:

 $Tm = T9(1 - y) + Ty$ 

Dies ist ein nichtlineares statisches Modell. Die Dynamik wird durch ein PT1-Element erzeugt. Dies kann als Modell des Antriebs aufgefasst werden.

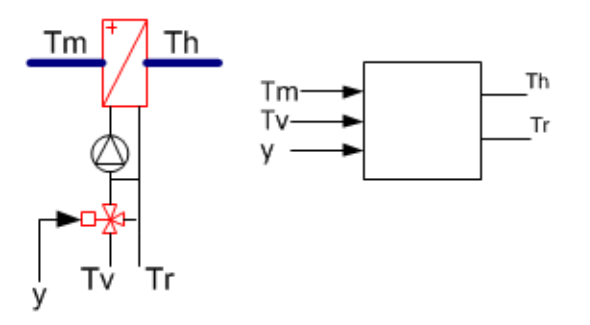

Figure 4. Lufterhitzer Prinzipschema und Blockdiagramm

*2) Lufterhitzer:* Der Lufterhitzer besteht aus einer hydraulischen Schaltung und einem Wasser/Luft-Wärmetauscher. Das Modell hat drei Eingänge und 2 Ausgänge (Fig. 4).

Wenn sowohl Luft als auch Wasser strömen, kann die Übergangsfunktion y–>Th als Serieschaltung von Totzeit und Verzögerungselement erster Ordnung (PT1) modelliert werden. Mithilfe des Wärmewirkungsgrades Φ kann die Rückklauftemperatur des Wassers berechnet werden. Der Wärmewirkungsgrad ist definiert als Verhältnis von Lufttemperaturzunahme zur Differenz der Eintrittstemperaturen:  $\Phi =$  $\frac{Th-Tm}{Two-Tm}$ ; Twe ist die Wassereintrittstemperatur, die von der Ventilstellung y abhängt. Das Blockdiagramm aus Elementarübertragungsgliedern ist in Fig. 5 dargestellt.

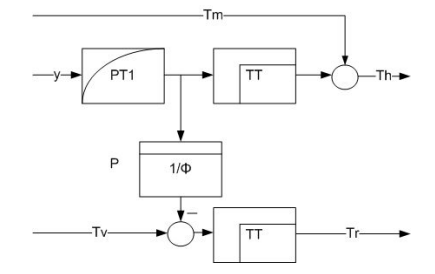

Figure 5. Blockdiagramm des Lufterhitzers im Normalbetrieb

Strömt kein Wasser (Internpumpe des Lufterhitzers in Störung), wird die Verstärkung des PT1 auf 10% abgeschwächt. Sind die Ventilatoren nicht in Betrieb (keine Luftströmung), findet kein Wärmeaustausch statt.

*3) Luftkühler:* Der Luftkühler kann gleich wie der Lufterhitzer modelliert werden. Die andere Hydraulik ist in diesem Zusammenhang ohne Bedeutung.

*4) Luftkanal:* Der Luftkanal wird als Totzeitelement modelliert. Der Wärmeaustausch mit den Wänden wird vernachlässigt. Die Totzeit berechnet sich als Quotient aus Kanallänge und Luftgeschwindigkeit.

*5) Raum:* Der Raum wird als einfacher Speicher betrachtet. Die Wärmebilanz führt auf die Differenzialgleichung für die Raumtemperatur.

| Zustrom:               | $Q_{zu} = \dot{m}_L c_L T_{ZL} + Q_i$ |
|------------------------|---------------------------------------|
| Abstrom:               | $Q_{ab} = \dot{m}_L c_L T_R + Q_T$    |
| Transmissionsverlust:  | $Q_T = Ak(T_R - T_a)$                 |
| Wärmeinhalt des Raums: | $Q_R = m_R c_R T_R$                   |
| Bilanz:                | $\frac{dQ_R}{dt} = Q_{zu}$            |

Nach Einsetzen, Umformung und Diskretisierung ergibt sich die Rekursionsformel für die Raumtemperatur:

 $T_R = T_R + \frac{t_s}{m_R c_R} (\dot{m}_L c_L T_{ZL} + \dot{Q}_i - \dot{m}_L c_L T_R - Ak(T_R T_a$ ).

#### *C. Heizungsanlage*

In Heizanlagen sind auch die Rücklauftemperaturen wichtig. Die Wärmeerzeuger haben also einen Vorlaufausgang und einen Rücklaufeingang, die Wärme-Verbraucher einen Vorlaufeingang und einen Rücklaufausgang. Ventile und Wärmetauscher haben vier Temperatur-Ein- und Ausgänge. Sie können als Vierpolelemente geschaltet werden. Wenn zwei oder mehr Temperaturen gemischt werden, müssen die Massenströme für die Bestimmung der Mischtemperatur berücksichtigt werden. Dabei ist nur das Verhältnis der Massenströme massgebend. Ein Mass für den Durchfluss ist dabei der Ventilhub am Dreiweg-Mischer, welcher auf den Massenstromeingang des Temperaturmischers "verdrahtet" werden kann. So können die variablen Wassermengen berücksichtigt werden, dort wo es nötig ist.

Im Folgenden wird beispielhaft eine einfache Heizungsanlage modelliert. Das Vorgehen kann ohne weiteres auf kompliziertere Anlagen übertragen werden.

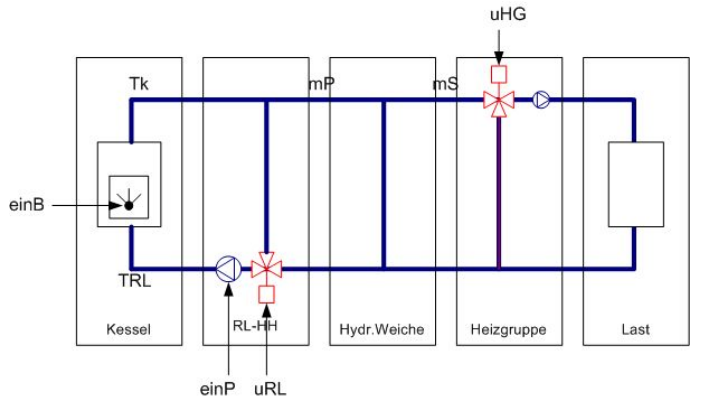

Figure 6. Prinzipschema einer einfachen Heizungsanlage

*1) Kessel:* Der Kessel wird im Wesentlichen als PT1 modelliert. Zur Rücklauftemperatur wird ein Temperatursprung addiert, wenn der Brenner eingeschaltet ist. Die Abschaltung durch den Sicherheitsthermostat wird durch eine Begrenzung des Ausgangssignals nachgebildet. Die Zeitkonstante könnte für Aufheizen und Abkühlen unterschiedlich gesetzt werden. Dies ist im Matlab-Modell einfacher möglich als in Simulink. In Fig. 7 wird ein Simulink-Modell des Kessels gezeigt.

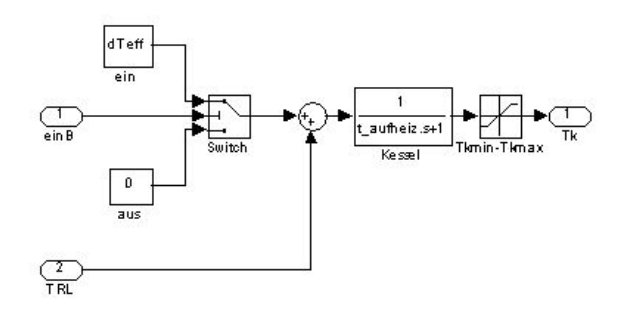

Figure 7. Simulink-Modell des Kessels

*2) Rücklauf-Hochhaltung:* Aus Gründen des Korrosion-

sschutzes wird die Rücklauftemperatur des Kessels mittels Regler auf einem minimalen Wert gehalten. Die Schaltung ist hauptsächlich beim Anfahren und im Bereich grosser Last aktiv. In Fig. 8 wird die Schaltung und das Simulink-Modell dargestellt.

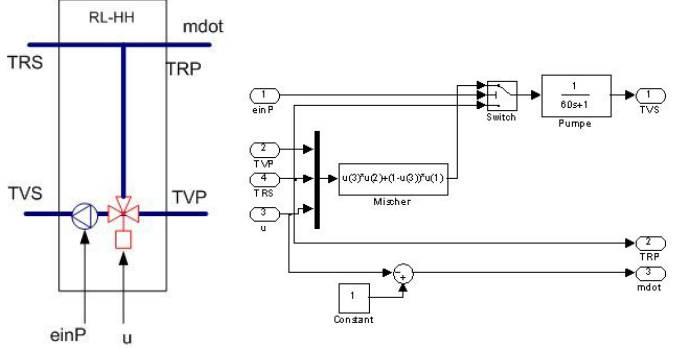

Figure 8. Rücklauf-Hochaltung

*3) hydraulische Weiche:* Das Rohrstück, das in unterschiedlicher Richtung durchströmt wird, je nachdem ob der primäre oder sekundäre Massenstrom grösser ist, wird hydraulische Weiche genannt. In Fig. 9 wird das Modell dargestellt.

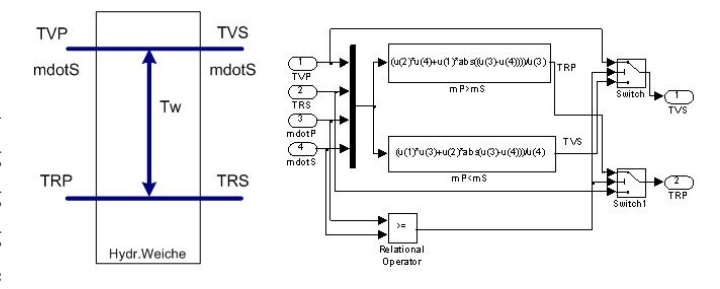

Figure 9. Schaltung und Modell der hydraulischen Weiche

*4) Heizgruppe:* Die Heizgruppe besteht wie die Rücklaufhochhaltung aus einem Mischer und einer Pumpe.

TRI mdot Heizgruppe

Figure 10. Heizgruppe

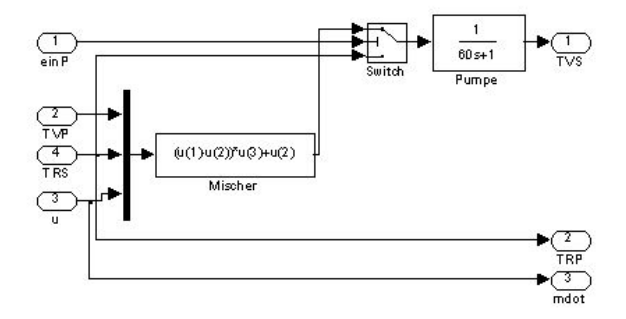

Figure 11. Simulink-Modell der Heizgruppe

*5) Last:* Last ist in diesem Beispiel der Lufterhitzer. Der Heizungsvorlauf geht zur Lüftungsanlage und kommt mit tieferer Rücklauftemperatur zurück. Die Temperaturabsenkung ist davon abhängig, wie gross der Wärmebedarf des Lufterhitzers ist.

#### III. SIMULATION

Für die Lüftungsanlage wird die Simulation mit MATLAB gezeigt. Ein m-File Lueftung.m enthält die Simulation für die Lüftungsanlage. Für die Regelung und Steuerung wird die Funktion L\_Regler aufgerufen.

Für die Heizanlage wird die Simulation mit Simulink gezeigt. Hier wird die Anlage kontinuierlich modelliert und der Regler diskret als embedded matlab function.

#### *A. Lüftungsanlage*

Der Lüftungsregler bestimmt den aktuellen Sollwert für die Raumtemperatur (Umschaltung zwischen Heizsollwert und Kühlsollwert abhängig von der Raumtemperatur). Zu Testzwecken wurde folgendes Störprogramm definiert (siehe Fig. 12): Die Aussentemperatur weist zuerst einen Wert von  $-10$  °C auf, springt dann auf  $+10$  °C und schlussendlich noch auf 21°C. Die Raumlast macht einen Sprung von 0 auf 500W. Die Störungen sind so gewählt, dass zuerst geheizt werden muss, dann mit der Klappe die Raumtemperatur im Nullenergieband zwischen Heiz- und Kühlsollwert gehalten werden kann und zum Schluss noch gekühlt werden muss.

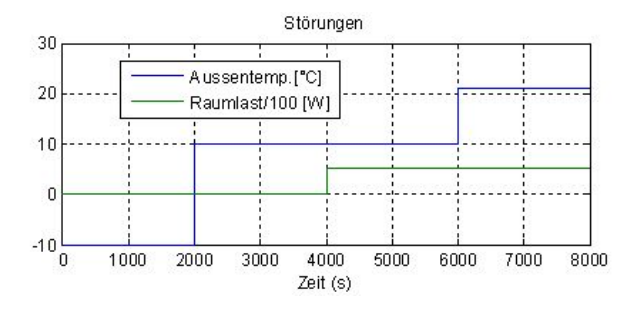

Figure 12. Störprogramm mit Aussentemperatur und Raumlast

Die Ausführung des Programms ergibt die Diagramme 13und 14.

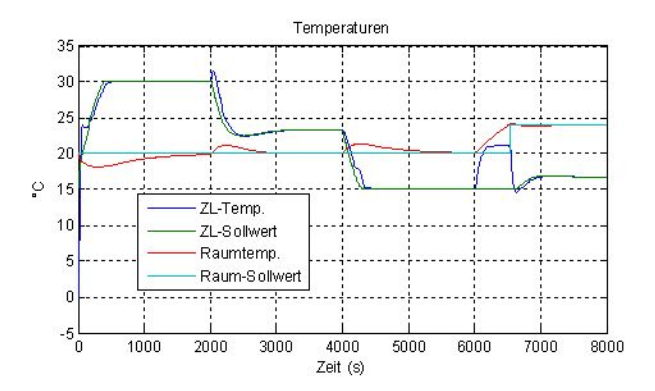

Figure 13. Temperaturen geregelt

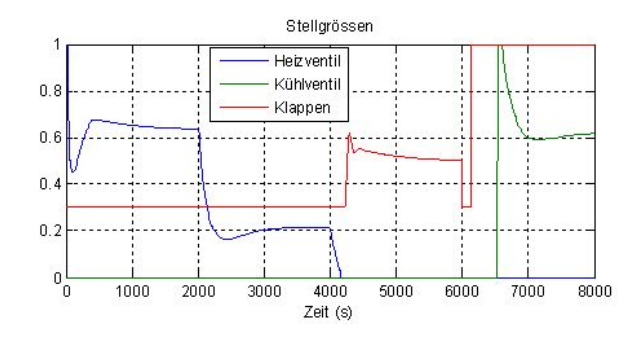

Figure 14. Stellgrössen

Im ersten Abschnitt wird geheizt. Der Temperatursprung von 20°C zur Zeit 2000s wird gut ausgeregelt. Mit dem Sprung der Heizlast von 0 auf 500W (entspricht ungefähr dem Eintreten von fünf bis sechs Personen) kann auf Heizenergie verzichtet werden. Die Raumtemperatur kann mit der Umluftklappe auf dem Heizsollwert gehalten werden. Wenn die Aussentemperatur auf 21°C steigt, steigt die Raumtemperatur. Sobald sie den Kühlsollwert überschreitet, wird mit Kühlen begonnen.

## *B. Heizungsanlage*

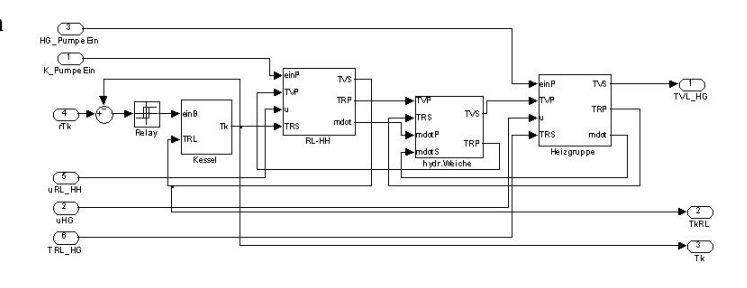

Figure 15. Simulink-Modell der Heizung

Die Simulation gemäss Fig. 15 zeigt das Anfahren bei einer Aussentemperatur von 0°C mit der Rücklaufhochhaltung und das Einregeln auf die Heizungsvorlauftemperatur gemäss Heizkurve. Zur Zeit 3000s springt die Aussentemperatur leicht verzögert auf 18°C. Der Plot in Fig. 16 zeigt die Vorlauftemperatur TVL und die Rücklauftemperatur TRL der Heizgruppe, den Sollwert rVL für den Heizungsvorlauf, die Kesseltemperatur Tk und die Rücklauftemperatur zum Kessel TkRL. Gut zu erkennen ist die Wirkung der Anfahrschaltung. Der Sollwert der Heizungsvorlauftemperatur wird verzögert erreicht, der Kesselrücklauf wird auf 60°C gehalten. Erst etwa nach 1700s erreicht die Kesseltemperatur ihren Sollwert.

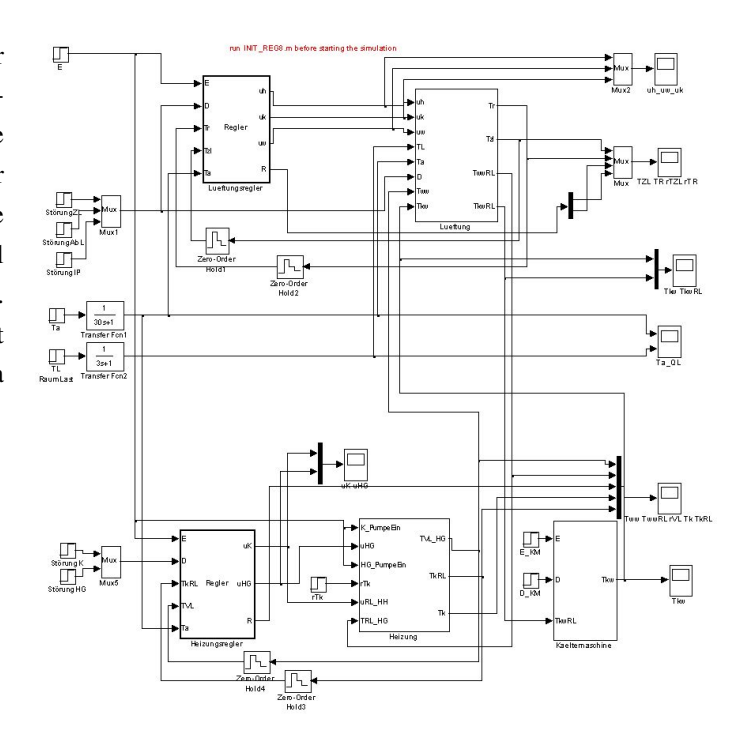

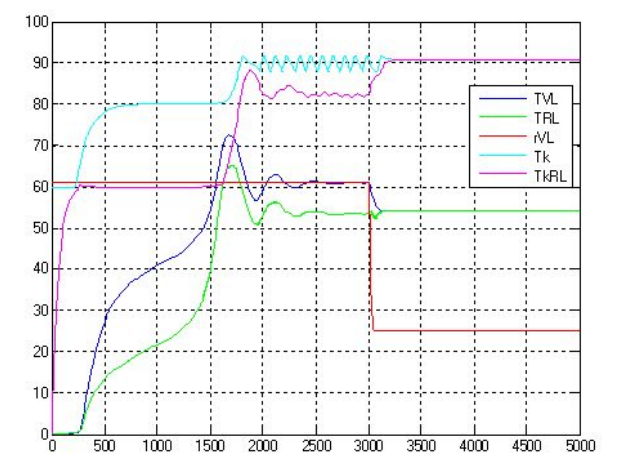

Figure 16. Temperaturen der Heizungsanlage

In Fig. 17 ist das verwendete Simulink-Modell der gesamten Anlage dargestellt. Die Fig. 12 bis 14 wurden aber nicht mit diesem Simulink-Modell sondern mit dem Matlab Programm Lueftung.m erzeugt.

Figure 17. Simulink-Modell der gesamten Anlage

## IV. FAZIT UND AUSBLICK

Mit diesen einfachen Modellen kann eine Anlage auch in wenig leistungsfähigen Umgebungen simuliert werden, z.B. in SPSen. Damit lassen sich Tests softwaremässig durchführen oder Regler mit integrierten Modellen realsieren.

### **APPENDIX**

Erläuterungen zum Programm

## *PT1*

Im Matlab-Programm wird die Funktion PT1 zyklisch aufgerufen. Sie enthält die Rekursionsformel für das Verzögerungselement erster Ordnung. Die Koeffizienten a1 und b1 müssen im aufrufenden Programm in der Initialisierung aus der Verstärkung K und der Zeitkonstante T berechnet werden.

 $\%$  al =  $exp(-Ts/T)$ ; Ts = Abtastzeit *% b1 = (1*−*a1 )\*K*

function  $Xa = PT1 (Xe, a1, b1, i)$ *% PT1 mit Ei n g a n g Xe und Ausgang Xa* global Mem  $Xa=a1*Mem(i)+b1*Xe;$ Mem $(i) = Xa$ ; end

i stellt die Nummer des PT1 dar. In der globalen Speichervariable Mem wird der Zustand des PT1 abgespeichert. Er wird beim nächsten Aufruf benötigt.

# *TT*

Für die Totzeiten müssen die Werte für die Dauer der Totzeit zwischengespeichert werden. Dies geschieht in Rundpuffern (Circular Buffers CB) . CB ist ein zweidimensionaler Array. Die Totzeiten können nur ein Vielfaches der Abtastzeit betragen.

```
function Xa=TT(Xe, N, i)% T o t z e i t Nr . i von N A b t a s t z e i t e n
global CB ptr
Xa=CB(i, ptr(i));CB(i, ptr(i)) = Xe;ptr (i)=mod(ptr (i),N)+1;
end
```
## *Hys*

Auch die Hysterese-Funktion braucht einen Speicher.

```
function Xa=HYS(Xe, setpoint, hys)% H y s t e r e s e
p e r s i s t e n t XaMem
if Xe > (setpoint + hys)XaMem = 0;
elseif Xe<(setpoint-hys)
         XaMem= 1;
end
Xa=XaMem;
end
```
## **REFERENCES**

- [1] Niklaus Degunda: *Simulationsprogramm für die EKL am Beispiel einer Lüftungsanlage.* Landis & Gyr TN 84/261, 1984.
- [2] Walter Hegetschweiler. *Einfache Modelle für die Simulation von Heizanlagen*, Landis & Gyr, 1991.